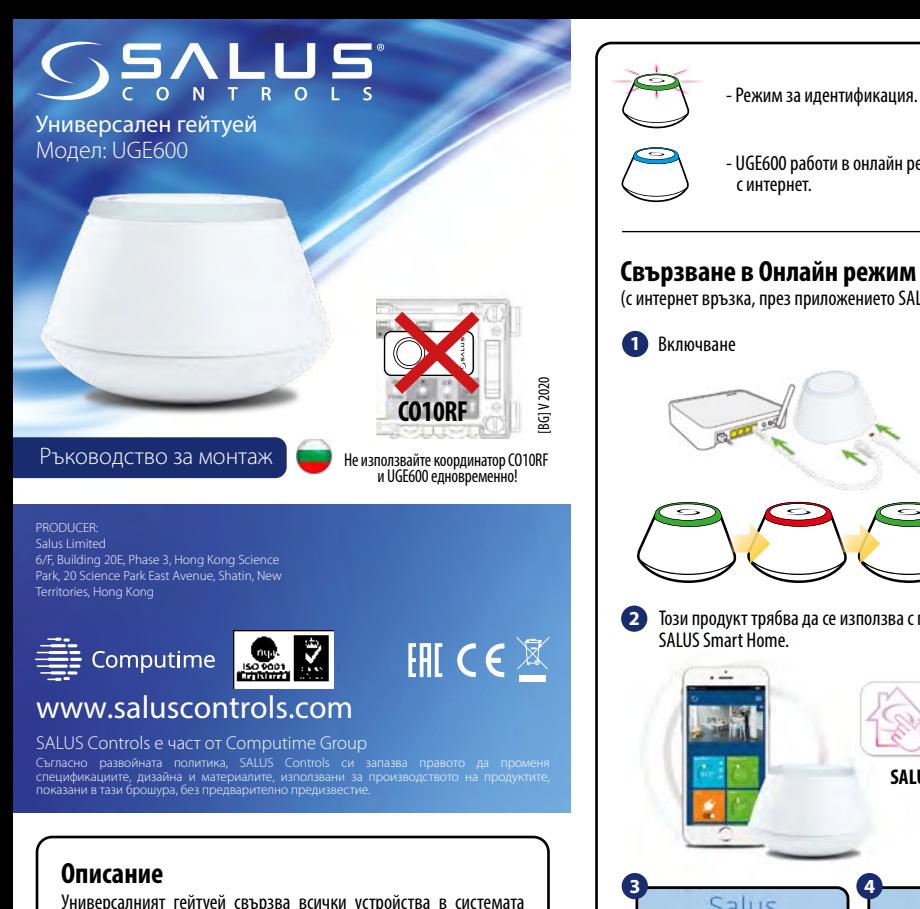

SALUS iT600. Той предоставя възможност за отдалечено управление от компютър или смартфон с достъп до интернет. Към един гейтуей може да се свържат до 100 устройства. Инструкция в PDF формат може да намерите на www.salus-controls.eu

### **Съответствие на продукта**

Продуктът съответства на основните изисквания и разпоредни на Директиви 2014/30/ЕС, 2014/35/ЕС, 2014/53/ЕС и 2011/65/ЕС. Декларация за съответствие е достъпна на адрес www.saluslegal.com

# **Информация за безопасност**

Използвайте в съответствие с приложимите разпоредби. За употреба само в затворени помещения. Не мокрете устройството. Изключете от захранването преди почистване, използвайте чист сух плат.

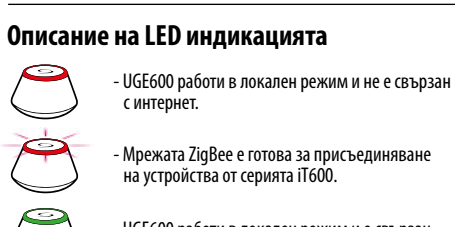

- UGE600 работи в локален режим и е свързан с интернет.

- UGE600 работи в онлайн режим и е свързан **Свързване в Онлайн режим** (с интернет връзка, през приложението SALUS Smart Home) Този продукт трябва да се използва с приложението **2 Boogle Play** Ann Store **SALUS Smart Home 3 4** Лобре лошли в

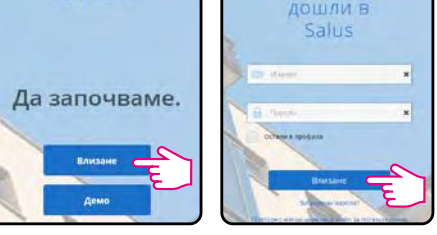

Създайте своя потребителски профил и го потвърдете. След това влезте в профила си.

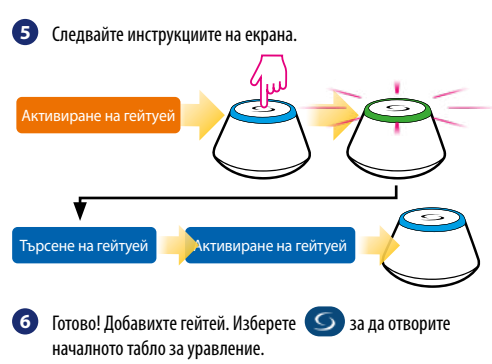

# **Свързване на UGE600 чрез WiFi**

#### **(по желание)**

Добавете UGE600 в приложението, като използвате LAN кабел (стъпки 1-6). Задайте настройките на WiFi (стъпки 7-13), изчакайте 2 минути и извадете кабела.

**WiFi SSID:** име на мрежата (различава главни и малки букви) **WiFi парола:** Вашата интернет парола

**Бележка:** Безжичната интернет връзка може да не е толкова стабилна, колкото кабелната.

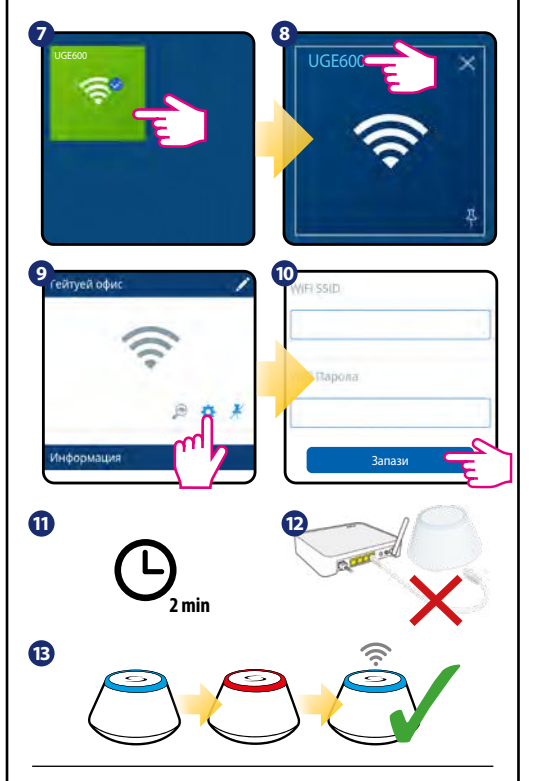

## **Проверка на системата**

За да проверите кои устройства са свързани към системата iT600 и правилната им конфигурация, може да използвате режима за идентификация. Натиснете бутона от горната страна на гейтуея. В този режим той показва свързаните към него устройства, които започват да примигват. Натиснете бутона повторно за да излезете от режима.<br>Режимът спира автоматично след 10 минути.

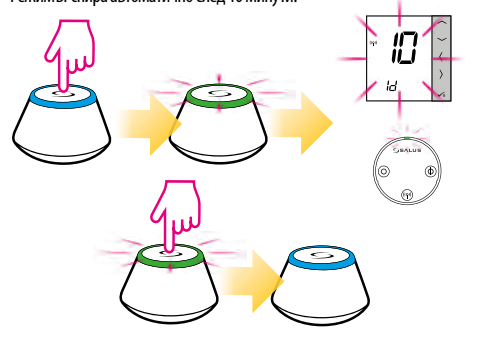

### **Свързване в локален режим**

(без връзка с интернет)

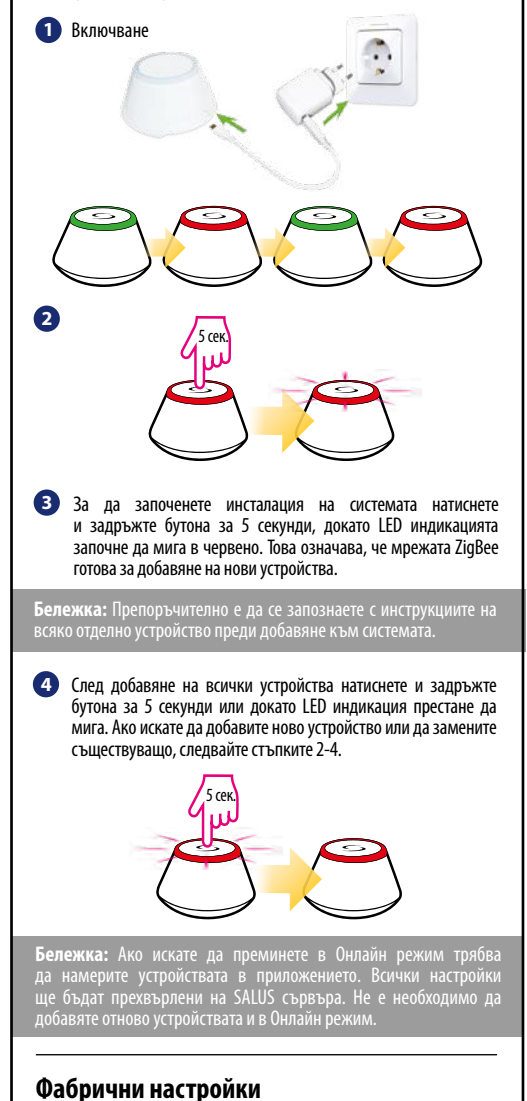

Връщането към фабричните настройки ще премахне всички свързани устройства и запазени настройки. Натиснете и задръжте бутона за 15 секунди. След възстановяване на фабричните настройки LED индикацията ще примигва както е показано за съответния режим.

**Онлайн режим: Локален режим:** 15 сек. 15 сек.